# **Lovibond® Water Testing**

**Tintometer® Group**

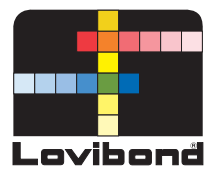

# **Módulo de alimentación y comunicaciones**

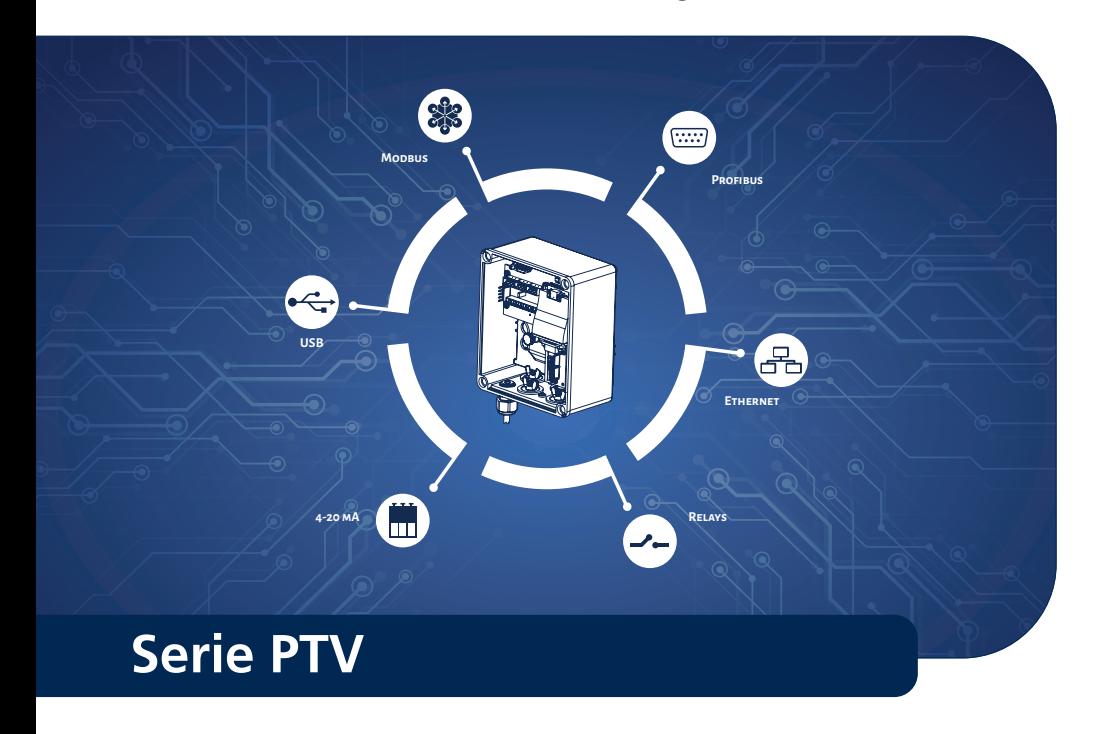

ESTA PÁGINA SE HA DEJADO EN BLANCO INTENCIONADAMENTE

# **ES Tabla de contenido**

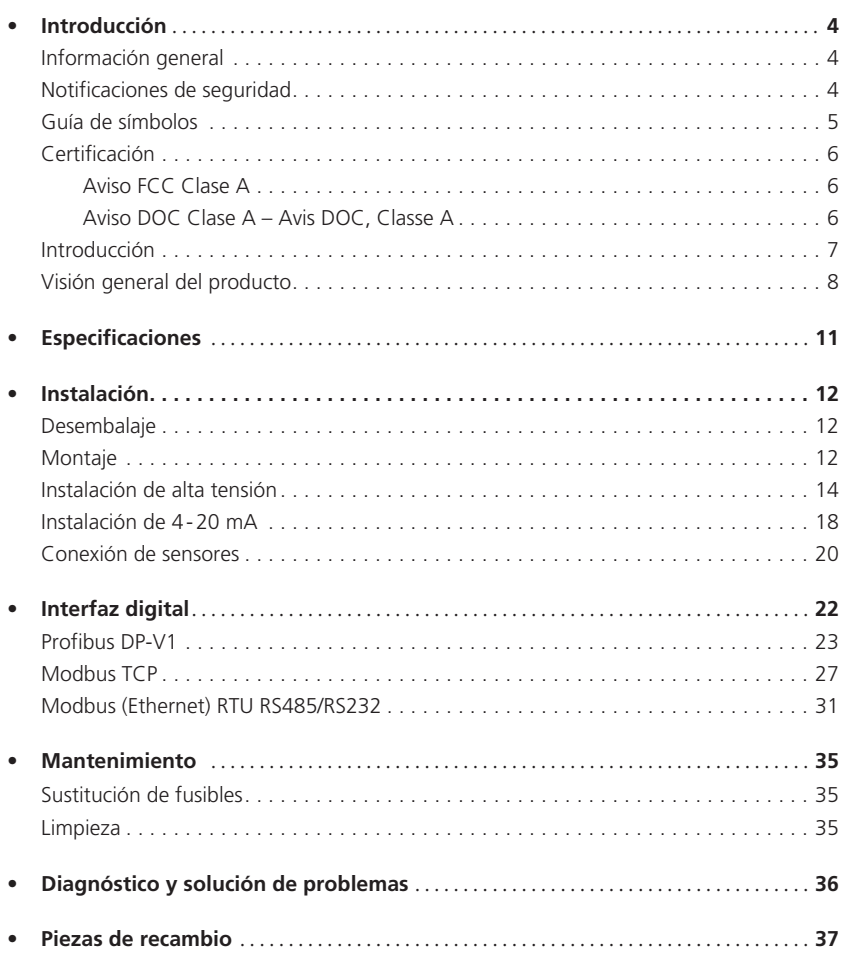

### Información general

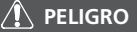

Existe un peligro que causará lesiones graves o incluso la muerte si no se evita.

**ADVERTENCIA**

Existe un peligro que puede causar lesiones graves o incluso la muerte si no se evita.

### **PRECAUCIÓN**

Existe un peligro que puede causar lesiones leves o moderadas.

**AVISO**

Información importante o instrucciones específicas necesarias que deben seguirse estrictamente.

### Notificaciones de seguridad

No debe empezar a utilizar o instalar este equipo antes de leer y comprender los riesgos relacionados con el mismo. Pueden producirse daños en el equipo y/o lesiones graves o incluso la muerte, si no se tienen en cuenta la información y las declaraciones de peligro presentadas en este documento

### $\hat{\mathcal{P}}$  peligro

La inhabilitación, manipulación u obstaculización de los dispositivos de seguridad o el etiquetado de este instrumento pueden causar lesiones graves o incluso la muerte.

#### **PUEDEN EXISTIR PELIGROS QUÍMICOS Y/O BIOLÓGICOS DONDE SE USE ESTE PRODUCTO. DEBEN CUMPLIRSE TODAS LAS LEYES, LOS REGLAMENTOS Y PROTO-COLOS APLICABLES AL UTILIZAR, MANTENER O APLICAR SOLUCIONES PARA ESTE EQUIPO.**

### Guía de símbolos

Las etiquetas adheridas al instrumento deben seguirse estrictamente para evitar lesiones o daños en el instrumento. Consulte la tabla siguiente para obtener información sobre la naturaleza del peligro o riesgo antes de realizar cualquier acción donde esté presente esta etiqueta.

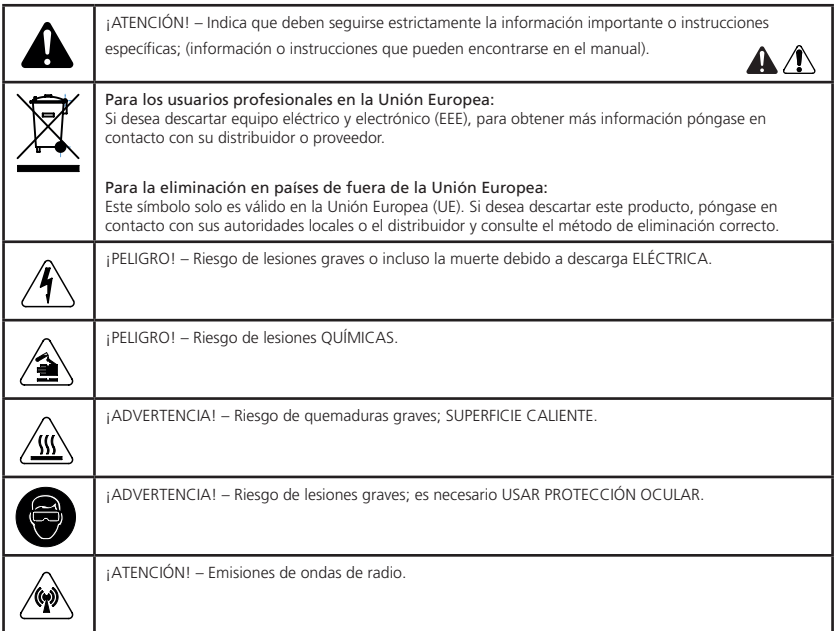

# **Introducción**

### Certificación

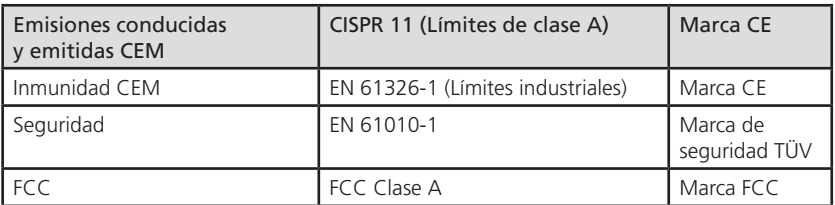

#### Aviso FCC Clase A

Este dispositivo cumple con la Parte 15 de las Reglas FCC. El funcionamiento está sujeto a las dos condiciones siguientes

- Este dispositivo no puede causar interferencias perjudiciales.
- Este dispositivo debe aceptar cualquier interferencia recibida, incluida la que puede causar un funcionamiento no deseado.

Nota: Este equipo ha sido probado y se ha determinado que cumple con los límites de un dispositivo digital de Clase A, según la Parte 15 de las Reglas FCC. Estos límites están diseñados para proporcionar una protección razonable contra interferencias perjudiciales cuando el equipo se utiliza en un entorno comercial. Este equipo genera, utiliza y puede emitir energía de frecuencias de radio y, si no se instala y usa de acuerdo con el manual de instrucciones, puede causar interferencias perjudiciales en las comunicaciones por radio. El funcionamiento de este equipo en un área residencial es probable que cause interferencias perjudiciales, en cuyo caso el usuario deberá corregir la interferencia a su cargo.

#### Cables blindados

 Las conexiones entre el sistema y sus periféricos deben realizarse usando cables blindados para mantener el cumplimiento con los límites de emisiones de frecuencias de radio FCC.

#### **Modificaciones**

 Si se realizan modificaciones en este dispositivo que no han sido aprobadas por Tintometer, esto puede anular la autorización concedida al usuario por FCC para utilizar este equipo.

#### Aviso DOC Clase A – Avis DOC, Classe A

Este aparato digital Clase A cumple todos los requisitos de las Regulaciones sobre equipos que causan interferencia en Canadá.

Cet appareil numérique de la classe A respecte toutes les exigences du Règlement sur le matériel brouilleur du Canada.

#### Introducción

 El módulo de alimentación y comunicaciones (PCM) contiene la fuente de alimentación de alta tensión, interfaces de comunicación digital y analógica para sensores de proceso Lovibond®.

 Antes de trabajar con este componente, un electricista cualificado y preparado para la instalación del equipo eléctrico debe leer y comprender previamente este manual, ya que existe peligro potencial de muerte.

 El fabricante no asume ninguna responsabilidad por ninguno de los problemas causados por el uso de la unidad, que no estén de acuerdo con las instrucciones de este manual.

#### Prefacio

 No se deben superar las temperaturas ni los periodos de tiempo en ningún caso.

 NO deben extraerse, en ningún caso, las etiquetas de advertencia y deben reemplazarse si se dañan o borran.

#### Información importante

El PCM puede montarse en un panel o en una pared.

#### Notas sobre la conexión de alimentación

 El PCM debe conectarse permanentemente a la alimentación de red. Véanse los códigos de urbanismo locales para conectar permanentemente el equipo.

#### Instrucciones de seguridad para el funcionamiento

 No abra nunca la carcasa de alta tensión mientras el PCM esté conectado a la alimentación de red. Existe peligro de descarga eléctrica y de otro tipo.

El área de alta tensión solamente puede ser abierta y mantenida por profesionales cualificados.

 Debe asegurarse una puesta a tierra correcta de la placa de unión metálica, cerca de la parte inferior de la caja. Para que el funcionamiento sea correcto debe conectarse a GND.

## Visión general del producto

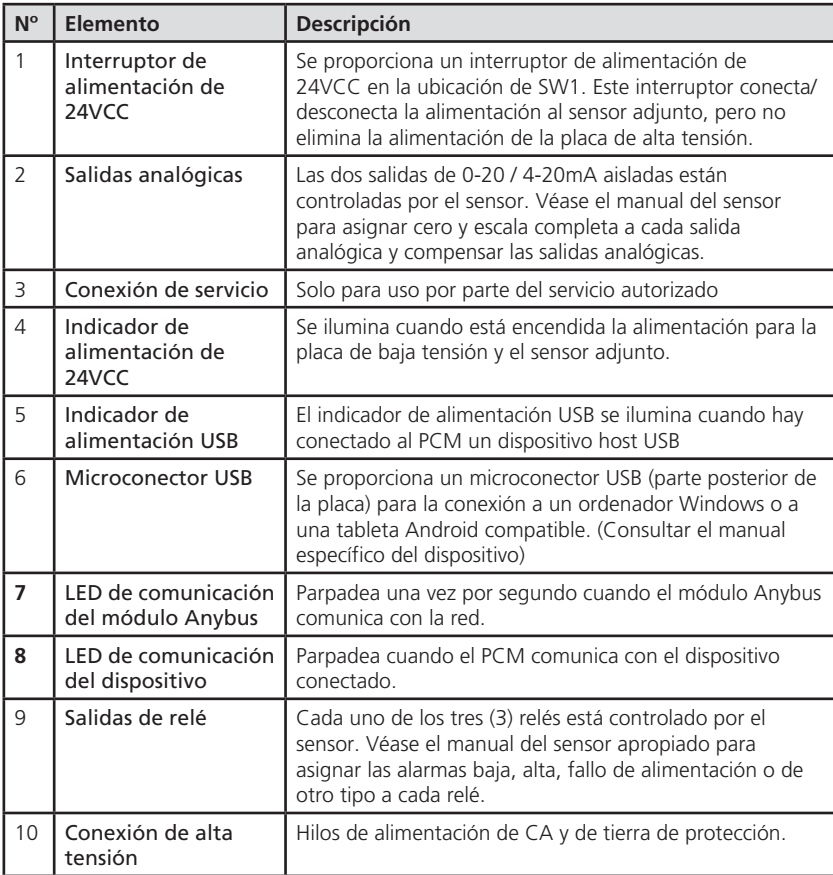

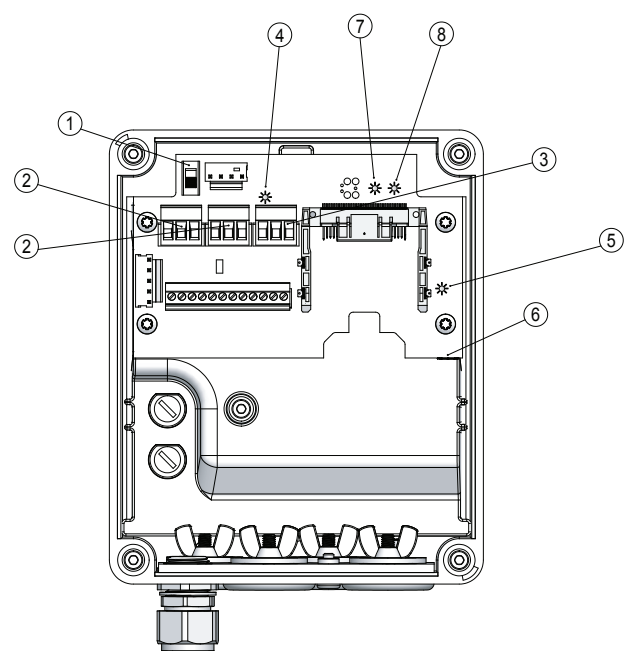

Figura 10: Ubicaciones de características – placa de baja tensión

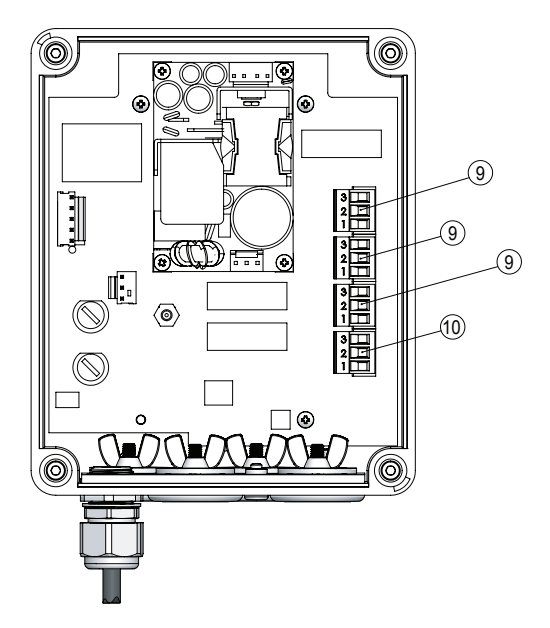

Figura 11: Ubicaciones de características – placa de alta tensión

ESTA PÁGINA SE HA DEJADO EN BLANCO INTENCIONADAMENTE

# **ES Especificaciones**

## Especificaciones

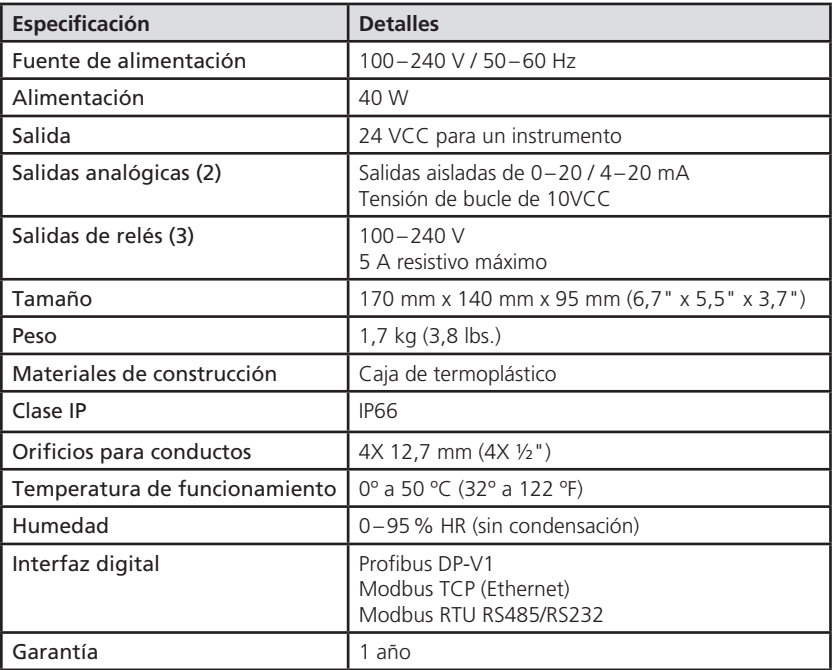

### Instalación

### Desembalaje

 Inspeccione cuidadosamente todos los elementos para asegurarse que está presente cada pieza de la lista siguiente y que no se han producido daños visibles durante el transporte.

 Guarde el material de embalaje para devolver la unidad para su reparación o para otros tipos de transporte.

En la tabla siguiente se muestran las piezas incluidas en el embalaje

#### Lista de piezas

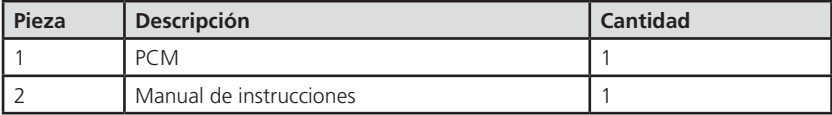

#### Montaje

- 1. Extraiga cuatro tornillos de la cubierta frontal del PCM
- 2. Alinee el PCM en la pared o panel y marque y taladre 4 agujeros de montaje
- 3. Instale (4) tornillos de montaje M4 x 20 o similares

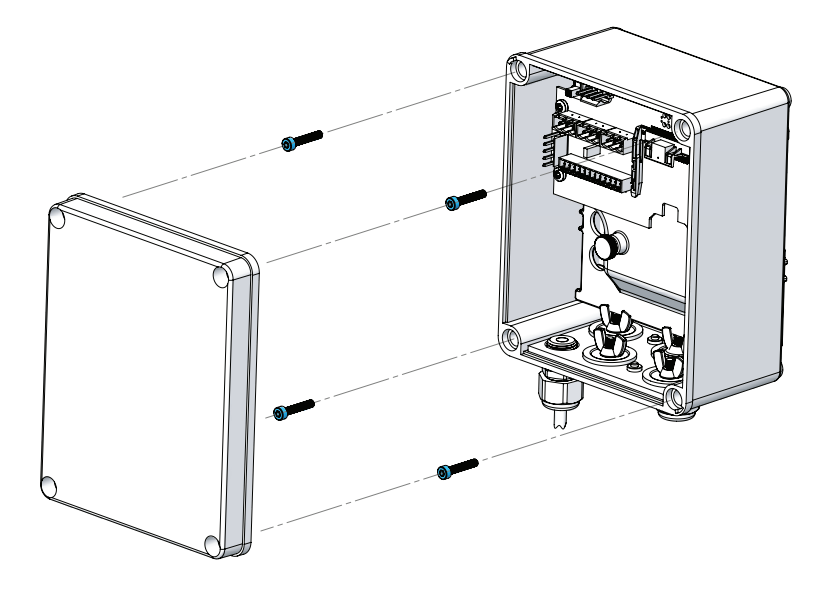

Figura 1: Ubicaciones de los tornillos de montaje

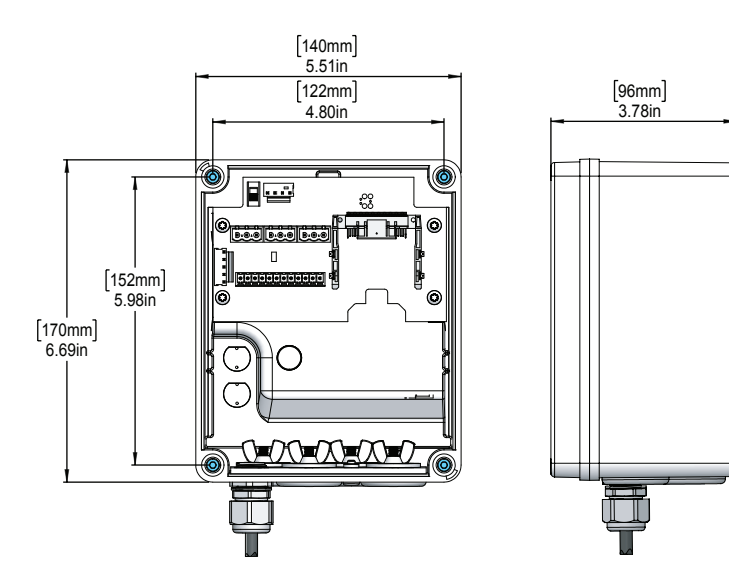

Figura 2: Montaje y dimensiones del producto

F

#### Instalación de alta tensión

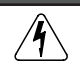

**A** PELIGRO

¡DESCONECTE LA ALIMENTACIÓN ANTES DE REALIZAR EL MANTENIMIENTO! La alimentación de CA solo debe ser conectada al PCM por un técnico de instalación cualificado.

### **AVISO**

Debe incluirse en la instalación de este equipo una desconexión local montada en un lugar apropiado y de fácil acceso. La desconexión local debe marcarse como el dispositivo de desconexión de este equipo.

#### **AVISO**

Esta unidad ha sido probada con un conducto metálico según UL 61010-1, con un momento de flexión de 34Nm (300 lb-in), a una distancia horizontal de 300mm (12"). No debe superarse este momento de flexión.

- 1. Extraer el tornillo de palometa rojo y los conectores en la posición J102 y J109
- 2. Extraer la placa de circuitos de baja tensión y la barrera de alta tensión

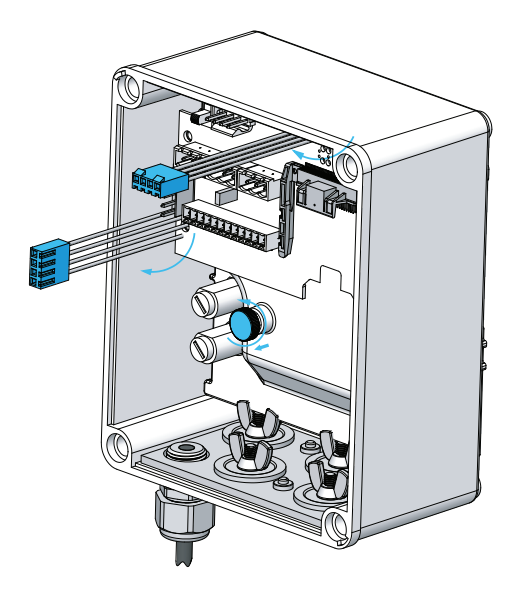

Figura 3: Tornillo de palometa rojo, ubicaciones J102 y J109

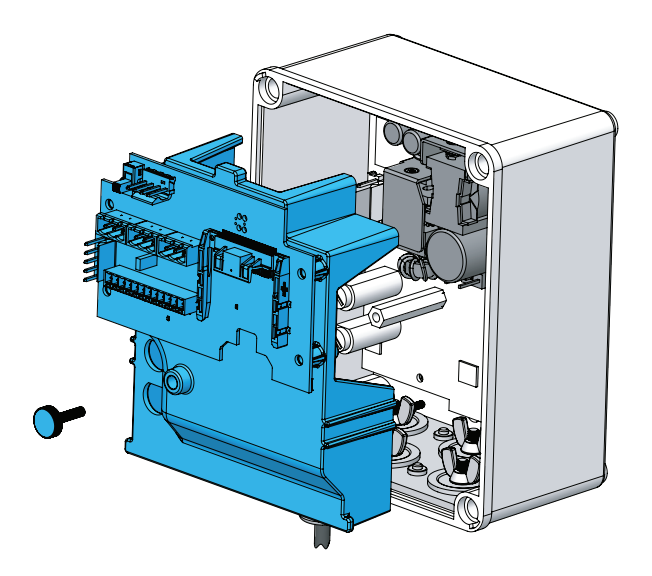

Figura 4: Extraer la barrera de alta tensión

PCM\_V2.1 02.2024 15

#### Instalación de alta tensión

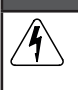

#### $\hat{P}$  Peligro

PELIGRO DE DESCARGA ELÉCTRICA. La barrera debe permanecer en su lugar excepto cuando un técnico de instalación cualificado conecte salidas de alimentación o relé.

3. Extraer los tapones apropiados de los agujeros de la placa de unión. Los dos que hay cerca de la parte posterior están pensados para uso con alta tensión.

Usar hardware de conexión apropiado para asegurar la conexión de puesta a tierra en la placa de unión metálica. (véase la Figura 5)

### **PRECAUCIÓN**

 ASEGURAR UNA PUESTA A TIERRA CORRECTA. Conectar la placa de unión metálica a tierra de protección para asegurar un funcionamiento correcto.

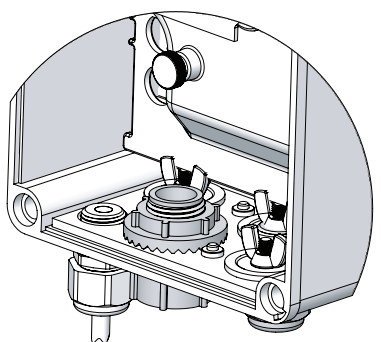

Figura 5: Conexión de puesta a tierra

4. Conectar la alimentación de CA al conector etiquetado J1 (véase la Figura 6 para conocer la ubicación del conector de alimentación). Los hilos de tierra de protección y de alimentación de CA deben ser de 12 a 18 AWG. También es necesario un interruptor de desconexión o disyuntor local que cumpla con el código eléctrico local, instalado en la entrada de alimentación de CA y cerca del PCM.

### **ADVERTENCIA**

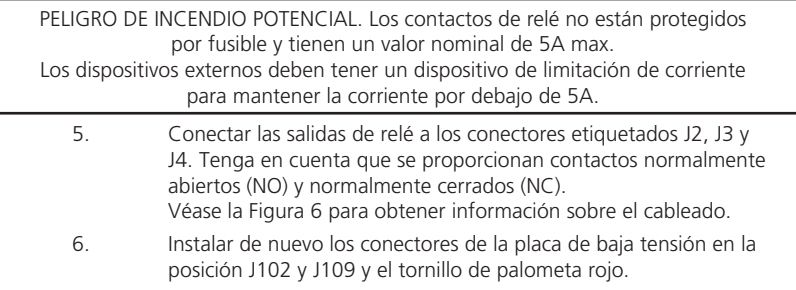

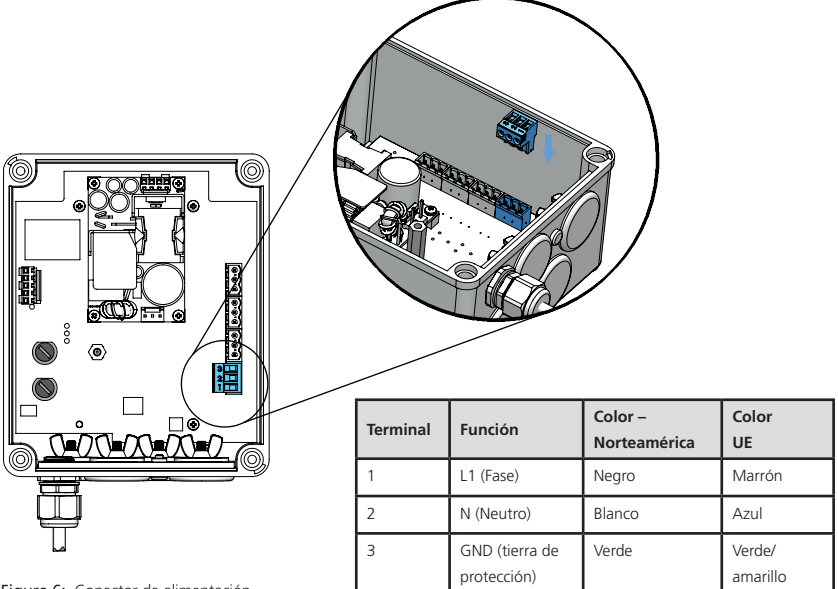

Figura 6: Conector de alimentación

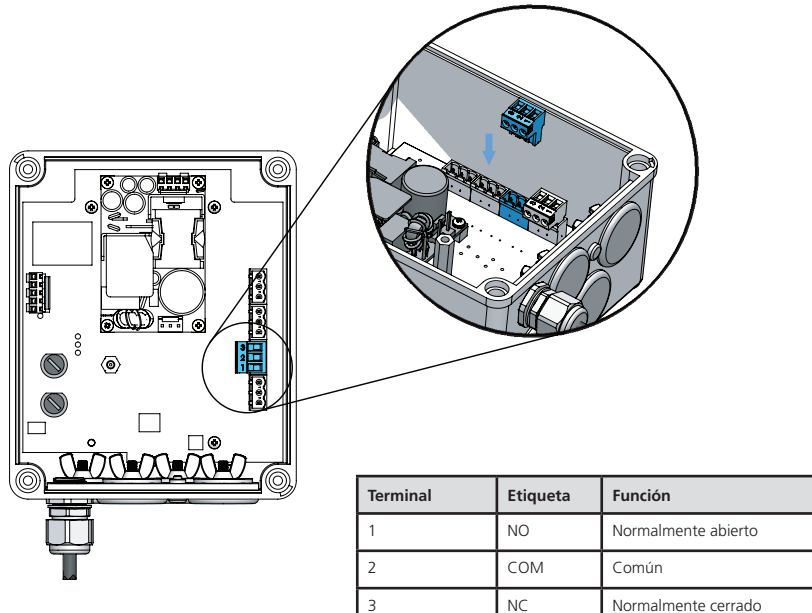

Figura 7: Conexiones de relé

PCM\_V2.1 02.2024 17

#### Instalación 4-20mA

Las dos salidas de 0–20 / 4–20 mA aisladas están controladas por el sensor.

- 1. Extraer los tapones apropiados de los agujeros de la placa de unión. Los dos que hay cerca de la parte frontal están pensados para uso con baja tensión.
- 2. Conectar los dispositivos 0–20 mA o 4–20 mA a los conectores etiquetados J5 y J6.

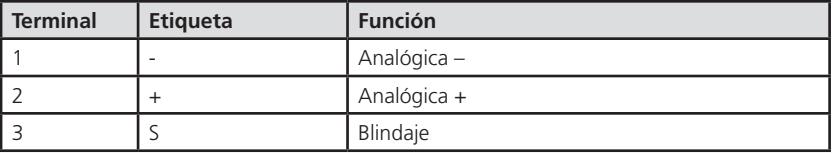

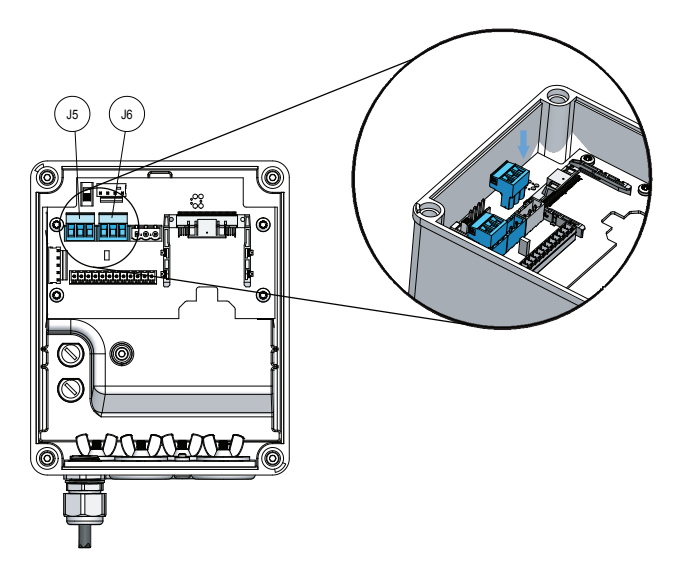

Figura 8: Conexiones 4-20 mA

#### Conexión de sensores

El hilo del sensor de 12 conductores situado en la posición J2 está precableado de fábrica. Si se extrae el cable durante la instalación, conectar las posiciones del modo siguiente.

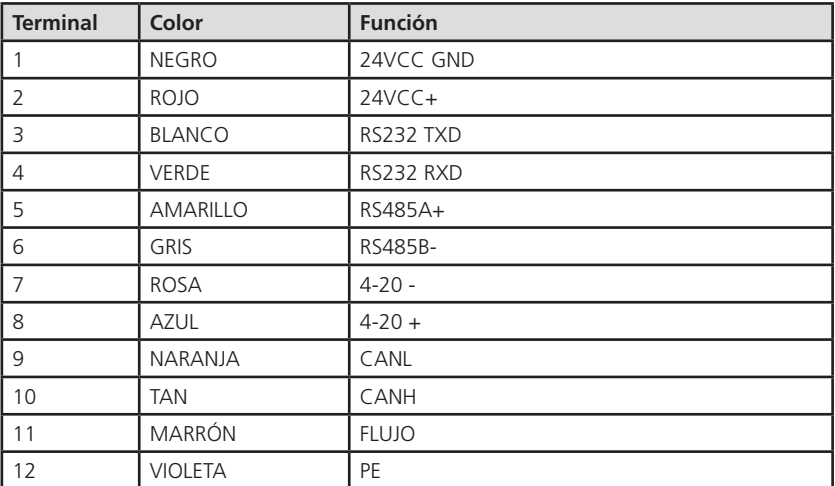

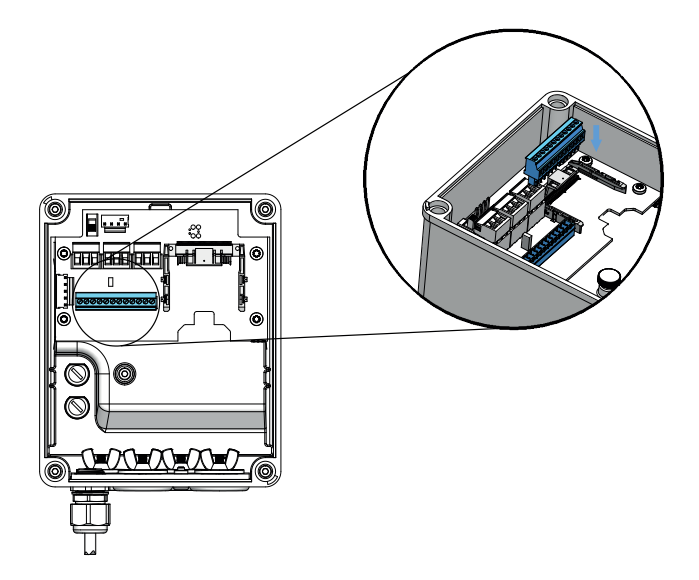

Figura 9: Conexión de 12 patillas

### Interfaz digital de PCM

### Descripción

La interfaz digital del PCM utiliza módulos de red Anybus® para conectar el PCM a una red digital como Profibus® DP o Modbus TCP. Hay disponible un bloque de registros para que el maestro de red explore, incluyendo mediciones, alarmas, errores e información de estado.

#### Instalación

En el PCM se instala un módulo Anybus individual del modo siguiente.

### $\bigwedge$  peligro

 ¡DESCONECTE LA ALIMENTACIÓN ANTES DE REALIZAR EL MANTENIMIENTO! La alimentación de CA solo debe ser conectada al PCM por un técnico de instalación cualificado.

- 1. Extraer los 4 tornillos y la cubierta frontal del PCM.
- 2. Deslizar el módulo Anybus a la posición J100 en la placa de circuitos de baja tensión.
- 3. Si es necesario, terminar en el campo el conector apropiado (DB9, RJ-45, etc) e insertar el conector en el módulo Anybus.
- 4. Colocar de nuevo la cubierta frontal y asegurar con 4 tornillos.

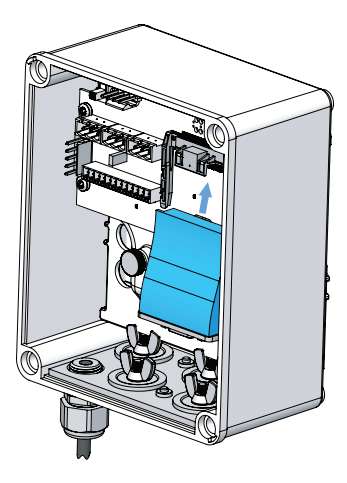

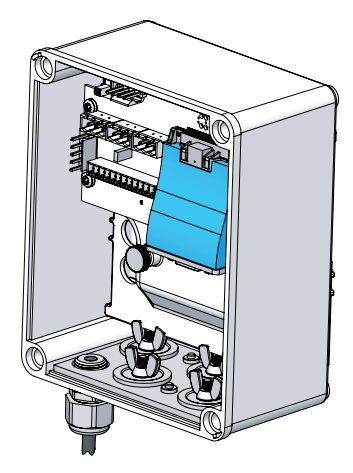

Figura 10: Conector Anybus

### PROFIBUS-DP

#### Introducción

El PROFIBUS-DP acepta tanto PROFIBUS-DP-V1 como DP-V0.

#### Características

- Acepta PROFIBUS-DP-V1 y DP-V0
- Conector PROFIBUS (D-Sub hembra de 9 patillas)
- Detección automática de la velocidad en baudios
- Datos de proceso leídos máx.: 244 bytes
- Datos de proceso escritos máx.: 244 bytes
- Datos de proceso máx. (leídos + escritos, en bytes): 488 bytes
- Soporte de diagnóstico genérico y específico de PROFIBUS
- Soporte de datos de parametrización de usuario
- Soporte de dirección de esclavo ajustada
- Acceso ADI a través de servicios de lectura/escritura DP-V1
- Personalización de la identidad del dispositivo
- Archivo GSD proporcionado
- Soporte para modo de dispositivo modular

#### Archivo GSD

Consultar el manual del instrumento específico para obtener más información.

### Conector

Un conector hembra D-sub de 9 patillas proporciona conexión a la red PROFIBUS.

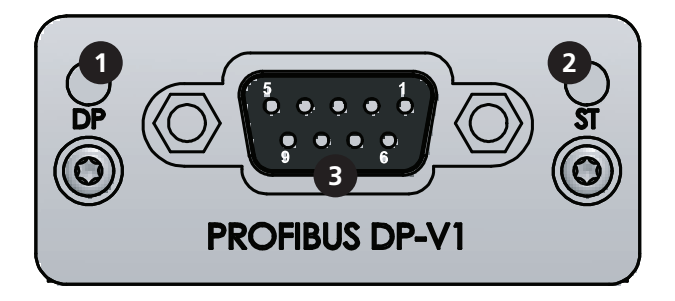

Figura 11: Conector hembra D-sub de 9 patillas

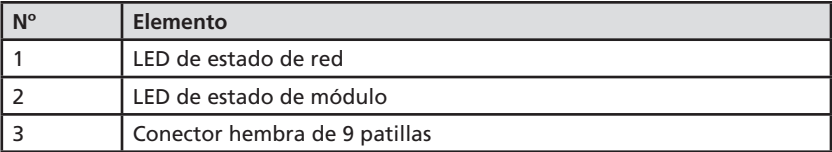

### LED de estado de red

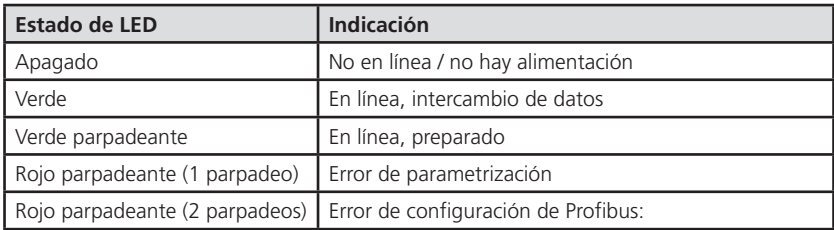

### LED de estado de módulo

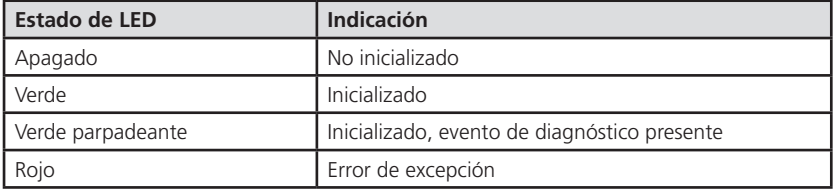

### Conector hembra de 9 patillas

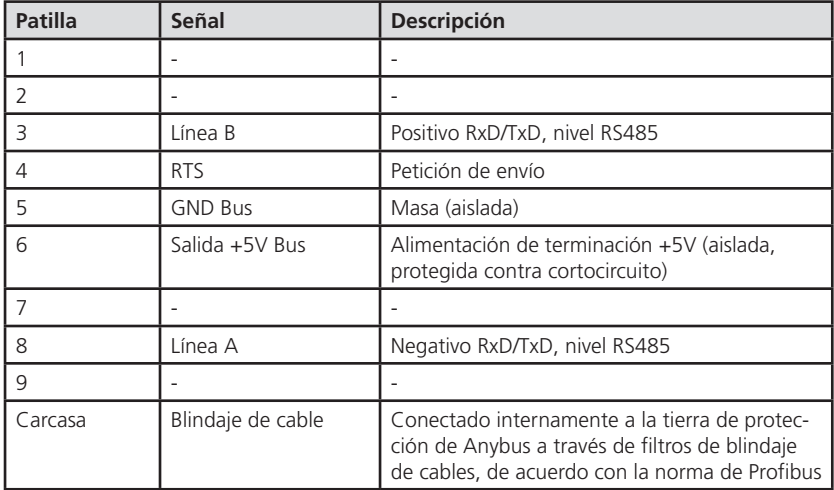

### Conector de placa de acoplamiento

- 1. Enchufar el conector de 9 patillas de la placa de acoplamiento en el módulo Anybus.
- 2. Conectar los hilos de red de PROFIBUS al bloque de terminales. Se proporcionan dos juegos de bloques de terminales.
- 3. Ajustado

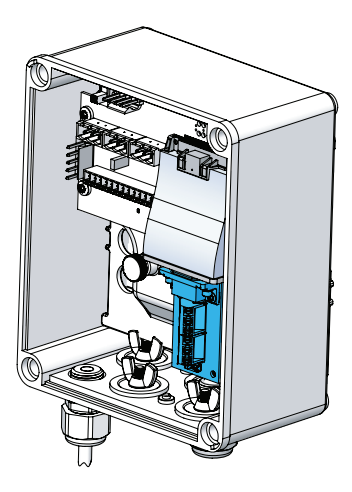

Figura 12: Conector de Profibus

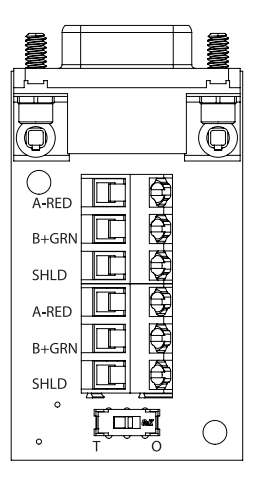

### Modbus TCP (Ethernet)

### Introducción

El módulo Modbus TCP acepta el protocolo Modbus TCP estándar industrial a través de Ethernet. Dos conectores RJ-45 proporcionan conexión a la red Ethernet.

#### Características

- Funcionamiento Ethernet a 10/100 Mbit/s
- Cumple con Modbus TCP V3.0
- 2 puertos RJ-45 Modbus TCP de 100 Mbit/s disponibles simultáneamente
- Acepta todos los códigos de funciones Modbus estándar: 01, 02, 03, 04, 05, 06, 15, 16, 23, 43/15
- Transferencia de datos rápida: Hasta 1536 bytes de datos E/S en cada dirección
- Acepta DHCP y recuperará los ajustes IP de un servidor DHCP automáticamente

#### Mapa de registro

Consultar el manual del instrumento específico para obtener más información.

### Conector

Dos conectores RJ-45 proporcionan conexión a la red Modbus TCP Ethernet.

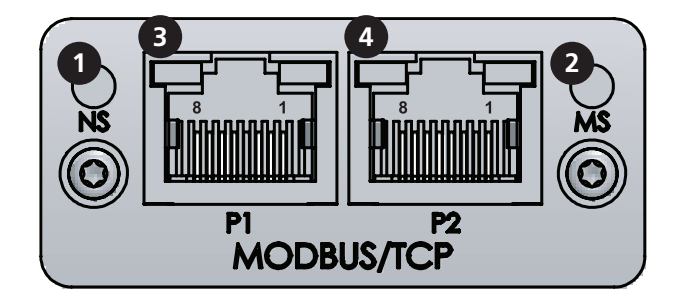

Figura 13: Conector hembra RJ-45

Dos conectores hembra RJ-45 proporcionan conexión a la red Modbus/TCP. Además, dos LEDs indican el estado del módulo.

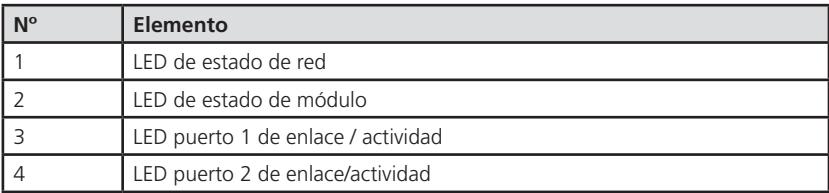

### Conector hembra RJ-45

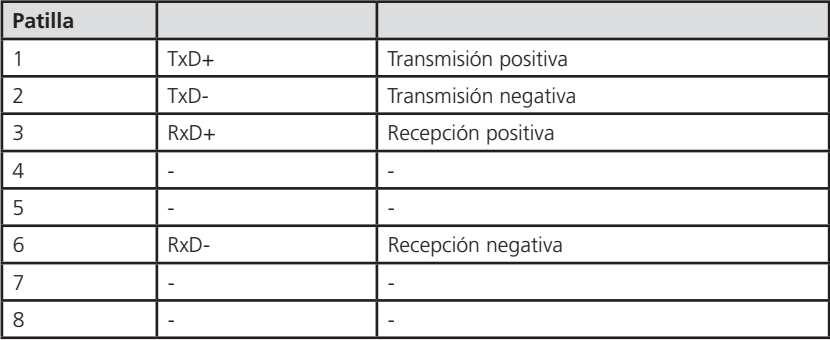

### LED de estado de red

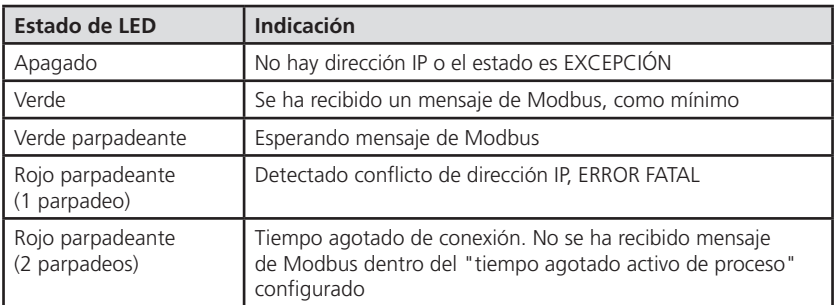

### LED de estado de módulo

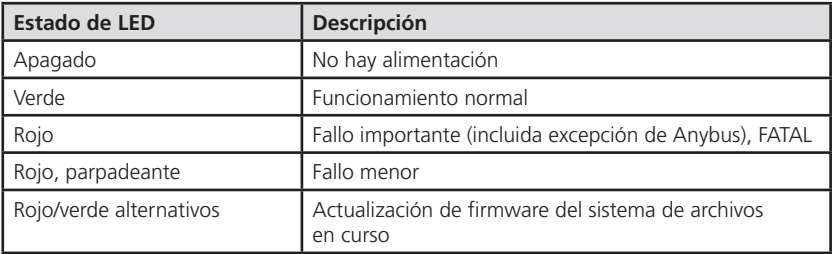

#### LED 3/4 de enlace/actividad

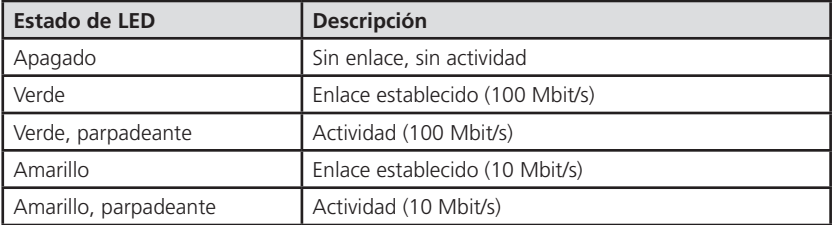

ESTA PÁGINA SE HA DEJADO EN BLANCO INTENCIONADAMENTE

### Modbus RS485/RS232

### Introducción

El módulo acepta Modbus-RTU (8 bits) a través de RS-485/RS232

#### Características

- El rango de direcciones de nodo es de 1-247. (Véase el manual del instrumento específico para conocer el ajuste de la dirección de nodo)
- Paridad par con 1 bit de parada
- La velocidad en baudios es 192000bps
- Acepta todos los códigos de funciones Modbus estándar: 01, 02, 03, 04, 05, 06, 15, 16, 23

#### Mapa de registro

Consultar el manual del instrumento específico para obtener más información.

### Conector

Un conector hembra D-sub de 9 patillas proporciona conexión a la red Modbus.

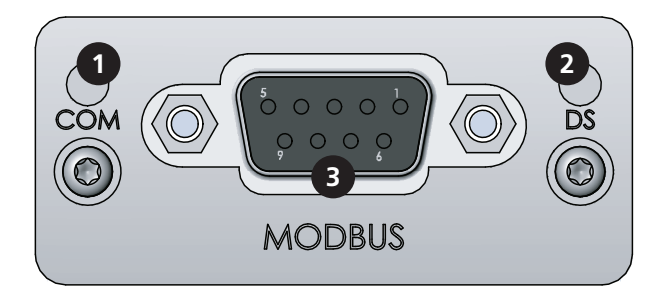

Figura 14: Conector hembra D-sub de 9 patillas

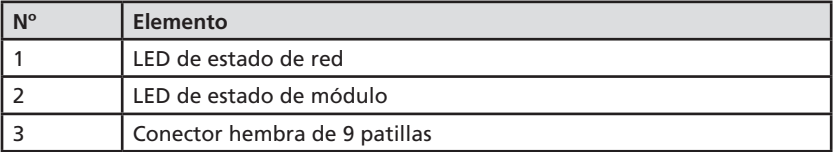

### LED de estado de red

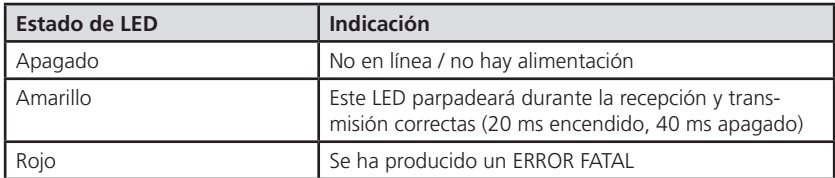

### LED de estado de módulo

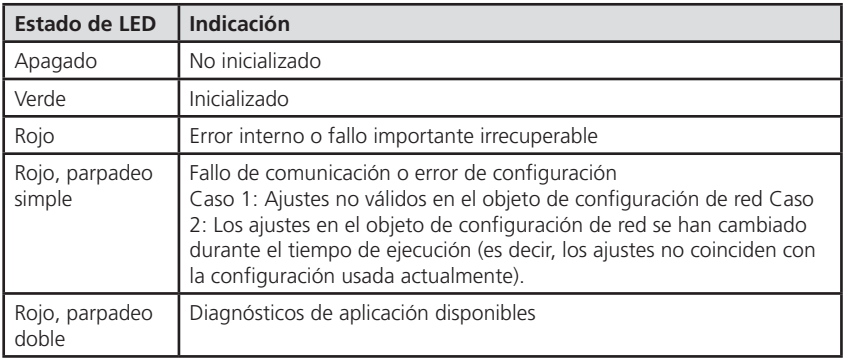

## Conector hembra de 9 patillas

La interfaz de Modbus está aislada galvánicamente y proporciona RS-232 y RS-485

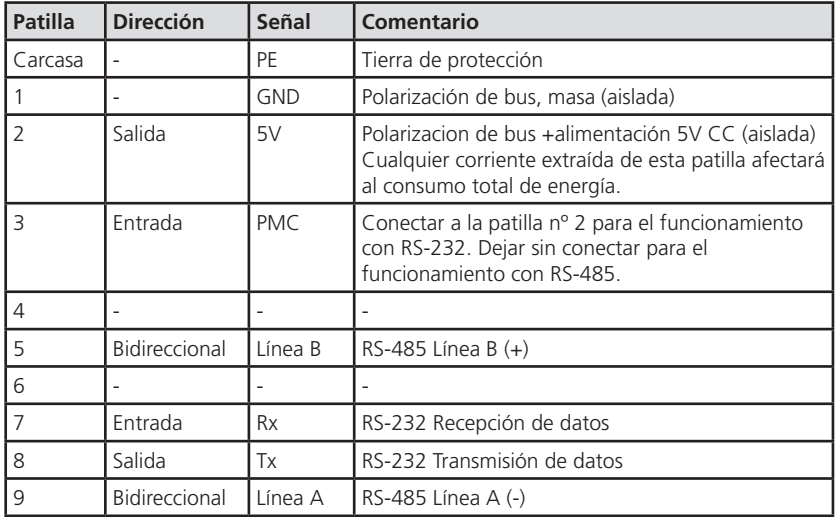

### Conector de placa de acoplamiento

El adaptador de cableado de Modbus contiene 2 interruptores deslizantes SW1 y SW2.

SW1 permite la combinación de resistor integrada. Si se ajusta SW1 en el lado "T", conecta el resistor de terminación a través de la red. Si se ajusta SW1 en el lado "O", desconecta el resistor de terminación, que puede usarse para cambiar de RS485 a RS232.

SW2 se usa para seleccionar RS485 o RS232 para la comunicación. Si se ajusta SW2 en "RS232", se habilita R232. Si se ajusta SW2 en "RS485", se habilita RS485.

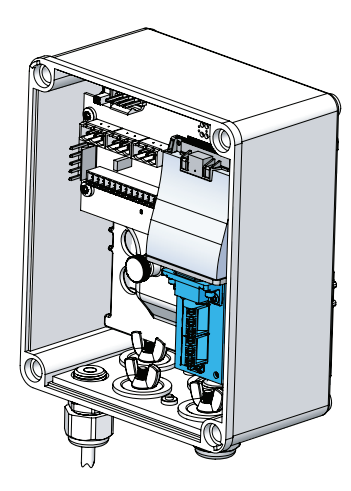

Figura 15: Conector Modbus RS484/RS232

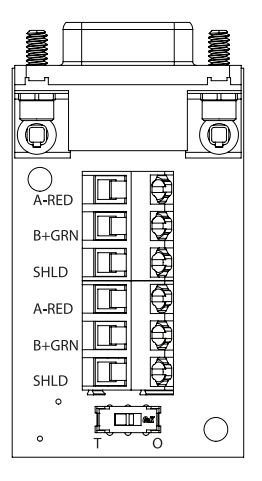

## **ES Mantenimiento**

### Mantenimiento

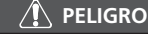

 ¡DESCONECTE LA ALIMENTACIÓN ANTES DE REALIZAR EL MANTENIMIENTO! Corte siempre la alimentación de CA del PCM antes de realizar el mantenimiento del dispositivo.

#### Sustitución de fusibles

 La unidad está protegida por dos fusibles 1,6A, 250VCA. Si los fusibles necesitan cargarse, desconecte la unidad de la alimentación de CA y abra la cubierta con una herramienta apropiada para acceder a los fusibles.

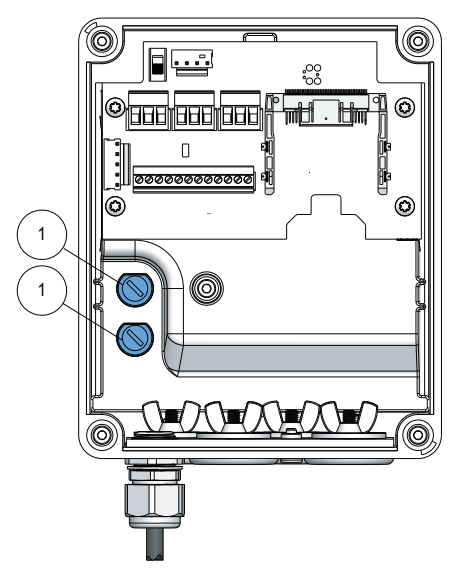

Figura 16: Ubicaciones de los fusibles

#### Limpieza

No es necesario mantenimiento especial.

 Si se desea, el exterior de la caja puede limpiarse usando un paño sin polvo, con un detergente no agresivo ni inflamable.

# **ES Diagnóstico y solución de problemas**

## Diagnóstico y solución de problemas

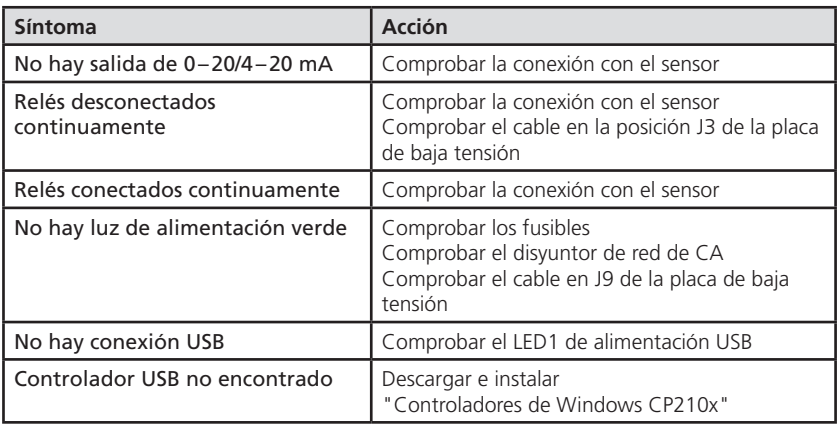

# **ES Piezas de recambio**

### Piezas de recambio

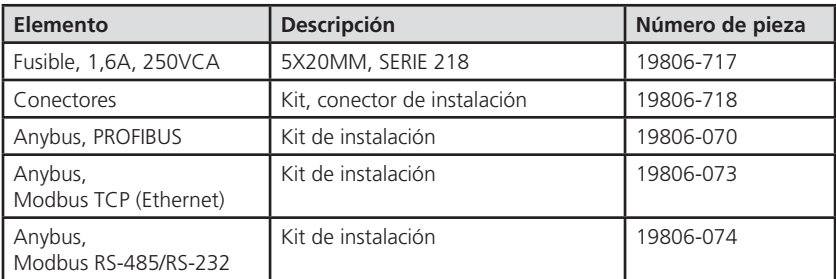

ESTA PÁGINA SE HA DEJADO EN BLANCO INTENCIONADAMENTE

ESTA PÁGINA SE HA DEJADO EN BLANCO INTENCIONADAMENTE

#### **Tintometer GmbH**

Lovibond<sup>®</sup> Water Testing Schleefstraße 8-12 44287 Dortmund Tel.: +49 (0)231/94510-0 sales@lovibond.com www.lovibond.com Germany

#### **Tintometer China**

9F, SOHO II C. No.9 Guanghualu, Chaoyang District, Beijing, 100020 Customer Care China Tel.: 4009021628 Tel.: +86 10 85251111 Ext. 330 Fax: +86 10 85251001 chinaoffice@tintometer.com www.lovibond.com

China

#### **The Tintometer Limited** Lovibond House

Sun Rise Way Amesbury, SP4 7GR Tel.: +44 (0)1980 664800 Fax: +44 (0)1980 625412 water.sales@lovibond.uk www.lovibond.com UK

#### **Tintometer South East Asia** Unit B-3-12, BBT One Boulevard,

Lebuh Nilam 2, Bandar Bukit Tinggi, Klang, 41200, Selangor D.E Tel.: +60 (0)3 3325 2285/6 Fax: +60 (0)3 3325 2287 lovibond.asia@lovibond.com www.lovibond.com

Malaysia

**Tintometer Inc.** 6456 Parkland Drive Sarasota, FL 34243 Tel: 941.756.6410 Fax: 941.727.9654 sales@lovibond.us www.lovibond.us

#### USA

**Tintometer Brazil**

Caixa Postal: 271 CEP: 13201-970 Jundiaí – SP Tel.: +55 (11) 3230-6410 sales@lovibond.us www.lovibond.com.br

Brazil

**Tintometer Spain** Postbox: 24047 08080 Barcelona Tel.: +34 661 606 770 sales@tintometer.es www.lovibond.com

Spain

#### **Tintometer Indien Pvt. Ltd.**

Door No: 7-2-C-14, 2<sup>nd</sup>, 3<sup>rd</sup> & 4<sup>th</sup> Floor<br>Sanathnagar Industrial Estate, Hyderabad: 500018, Telangana Tel: +91 (0) 40 23883300 Toll Free: 1 800 599 3891/ 3892 indiaoffice@lovibond.in www.lovibondwater.in India

Cambios técnicos sin previo aviso Impreso en Alemania 02.2024 Nº: 00386614\_V2.1

Lovibond® y Tintometer® son marcas comerciales registradas del grupo de empresas Tintometer

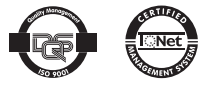